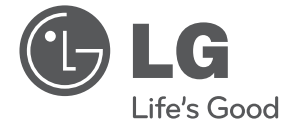

**РУССКИ** 

⊕

# РУКОВОДСТВО ПОЛЬЗОВАТЕЛЯ Стильная и мощная CD-магнитола с USB

Перед началом работы внимательно прочитайте и сохраните данное руководство.

 $\bigodot$ 

SB16B (SB16B) SB16W (SB16W)

⊕

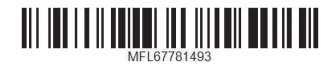

SB16W-A0P-AUKRLLK\_RUS\_1493.indd 1 2013-02-08 9:24:26

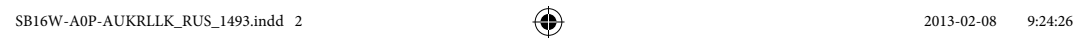

 $\overline{\phantom{a}}$ 

 $\bigoplus$ 

 $\bigoplus$ 

 $\overline{\phantom{a}}$ 

 $\bigoplus$ 

## **Информация по технике безопасности**

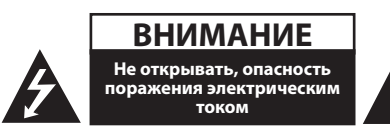

**ВНИМАНИЕ:** ВО ИЗБЕЖАНИЕ ПОРАЖЕНИЯ ЭЛЕКТРИЧЕСКИМ ТОКОМ НЕ СНИМАЙТЕ КОРПУС (ИЛИ ЗАДНЮЮ КРЫШКУ). ВНУТРИ НЕТ ДЕТАЛЕЙ, ПРИГОДНЫХ ДЛЯ РЕМОНТА ПОЛЬЗОВАТЕЛЕМ. ДЛЯ ПРОВЕДЕНИЯ РЕМОНТА ОБРАТИТЕСЬ К КВАЛИФИЦИРОВАННОМУ СПЕЦИАЛИСТУ.

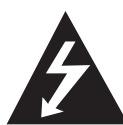

Символ молнии в треугольнике означает, что в корпусе находятся неизолированные детали под напряжением, создающие опасность поражения электрическим током.

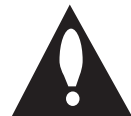

♠

Восклицательный знак в треугольнике обращает внимание пользователя на наличие важной информации по использованию (ремонту) в сопроводительной

документации к устройству.

**ВНИМАНИЕ:** НЕ ПОДВЕРГАЙТЕ УСТРОЙСТВО ВОЗДЕЙСТВИЮ ВЛАГИ ВО ИЗБЕЖАНИЕ ВОЗГОРАНИЯ ИЛИ ПОРАЖЕНИЯ ЭЛЕКТРИЧЕСКИМ ТОКОМ.

**ВНИМАНИЕ:** Не допускается попадание капель или брызг воды на устройство. Не располагайте на устройстве предметы, наполненные водой (например, вазы).

**ВНИМАНИЕ:** Запрещается устанавливать устройство в ограниченном пространстве, например, в книжном шкафу и т.п.

**Внимание:** Не блокируйте вентиляционные отверстия. Устанавливайте согласно инструкции производителя.

Щели и отверстия предназначены для вентиляции, стабильной работы продукта и его защиты от перегрева. Нельзя закрывать отверстия, помещая продукт на диван, кровать, ковер или предметы с похожей поверхностью. Продукт нельзя помещать во встроенную мебель, например на полку или стойку, пока не будет обеспечена хорошая вентиляция или если это не разрешено производителем.

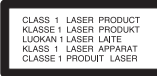

**ОСТОРОЖНО:** В изделии установлена лазерная система. Для обеспечения безопасной и правильной эксплуатации устройства прочитайте и сохраните настоящее руководство. При необходимости ремонта обращайтесь в официальные сервисные центры.

Использование элементов управления и настройки или выполнения операций, отличных от описанных в настоящем руководстве, может привести к опасному излучению.

Не открывайте корпус изделия во избежание лазерного облучения. При открытии корпуса возможно воздействие видимого лазерного излучения.

#### **МЕРЫ ПРЕДОСТОРОЖНОСТИ, при обращении со шнуром питания**

Большинство предметов бытовой техники рекомендуется подключать к к отдельной цепи питания;

Отдельная цепь питания - это электрическая цепь без ответвлений с одной розеткой, от которой питается только одно устройство. Более подробная информация дана в спецификации устройства. Не перегружайте розетки. Поврежденные, ослабленные, перегруженные розетки, удлинители, изношенные шнуры питания с поврежденной изоляцией создают опасность возгорания или поражения электрическим током. Регулярно осматривайте шнур питания Вашего устройства. При износе или повреждении отсоедините шнур от сети и замените на аналогичный в официальном сервисном центре. Обеспечьте защиту шнура от физических или механических воздействий (скручивания, изгибания, защемления). Особое внимание обращайте на вилку, розетки и место соединения шнура и устройства. Для отключения питания выньте вилку шнура из розетки. Устанавливайте устройство так, чтобы вилка находилась в зоне прямого доступа.

**ПРИМЕЧАНИЕ:** Основная этикетка наклеена снаружи на нижней части изделия. См. этикетку на нижней части изделия.

**1**

#### 4 Начало работы

Устройство оборудовано заменяемой батарей или аккумулятором.

#### **Безопасное извлечение заменяемой или аккумуляторной батареи из устройства:**

Извлеките старую батарею или аккумулятор, при сборке повторите действия в обратном порядке. Для предотвращения загрязнения окружающей среды и возможного нанесения вреда людям и животным старые батареи или аккумулятор необходимо поместить в соответствующие контейнеры на пунктах сбора мусора. Не выбрасывайте батареи или аккумуляторы вместе с другим мусором. Рекомендуется использовать местные бесплатные службы по утилизации батарей и аккумуляторов. Аккумулятор не следует подвергать воздействию тепла, например, воздействию прямого солнечного света, огня и подобных источников.

#### **Утилизация старого оборудования**

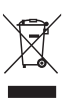

- 1. Символ перечеркнутого мусорного бака свидетельствует о том, что изделие подпадает под действе Европейской Директивы 2002/96/EC.
- 2. Все электрические и электронные изделия должны быть утилизированы отдельно от бытовых отходов через специальные пункты сбора, обозначенные властями.
- 3. Правильная утилизация старого оборудования предотвратит возможное отрицательное воздействие на окружающую среду и здоровье человека.
- 4. Более подробную информацию об утилизации старого оборудования можно получить в городской администрации, службе по утилизации отходов или магазине, где было куплено изделие.

#### **Утилизация старых батарей и аккумуляторов**

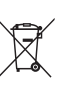

- 1. Символ на батарее или аккумуляторе, изображающий перечеркнутое мусорное ведро на колесах, означает, что на изделие распространяется Директива 2006/66/EC.
- 2. Данный символ может быть совмещен со значком химического элемента: ртути (Hg), кадмия (Cd) или свинца (Pb), если батарея содержит более 0,0005% ртути, 0,002% кадмия или 0,004% свинца.
- 3. Все аккумуляторы и батареи следует утилизировать отдельно от бытового мусора, в специальных местах сбора, назначенных правительственными или местными органами власти.
- 4. Правильная утилизация старых батарей и аккумуляторов поможет предотвратить потенциально вредное воздействие на окружающую среду и здоровье человека.
- 5. Для получения более подробных сведений об утилизации батарей и аккумуляторов обратитесь в администрацию города, службу, занимающуюся утилизацией или в магазин, где был приобретен продукт.

## **Содержание**

### **Начало работы**

- Информация по технике безопасности
- Аксессуары
- Требования к воспроизводимым файлам
- Передняя панель

### **Подключение**

- Источник питания
- Установка элементов питания – Подключение кабеля питания
- переменного тока
- Подключение других устройств
- Подключение устройства USB
- Извлечение USB-устройства
- Совместимые USB-устройства
- Требования при работе с USBустройствами
- Разъем для подключения портативных устройств PORT. IN

### **3333333333df Настройка системы**

- Основные операции
- Прочие операции

◈

- Операции с радиоприемником
- Прослушивание радиостанций
- Выключение радиоприемника

### **Эксплуатация**

 $\bigoplus$ 

- Техническое обслуживание
- Транспортировка устройства
- Обращение с дисками
- Торговые марки и лицензии

### **Поиск и устранение неисправностей**

Поиск и устранение неисправностей

### **Приложение**

Технические характеристики

## **Аксессуары**

Проверьте поставленные аксессуары и ознакомьтесь с ними.

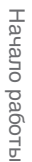

⊕

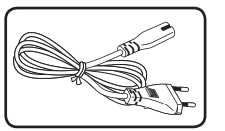

Кабель подключения к сети переменного тока (1)

## **Требования к воспроизводимым файлам**

#### **Требования к музыкальным файлам формата MP3/ WMA:**

Ограничения на файл формата MP3/ WMA при воспроизведении на данной аппаратуре:

• Частота дискредитации: в пределах 8 до 48 кГц (MP3), в пределах 8 до 48 кГц (WMA)

€

- Скорость передачи двоичных данных: в пределах 32 до 384 кбит/с (MP3), в пределах 32 до 384 кбит/с (WMA)
- Максимальное количество файлов: до 999
- Расширения файла: ".mp3"/ ".wma"
- Формат файла CD-ROM: ISO 9660/ JOLIET
- Рекомендуется записывать файлы с помощью программы Easy-CD Creator, создающей файловую систему стандарта ISO 9660.
- Для того чтобы диски могли воспроизводиться на проигрывателях LG, необходимо установить вариант [Mastered] при форматировании перезаписываемых дисков. При выборе варианта Live File System последующее воспроизведение на проигрывателях LG невозможно. (Mastered /Файловая система LFS: система форматирования дисков для Windows Vista)

**1**

## **Передняя панель**

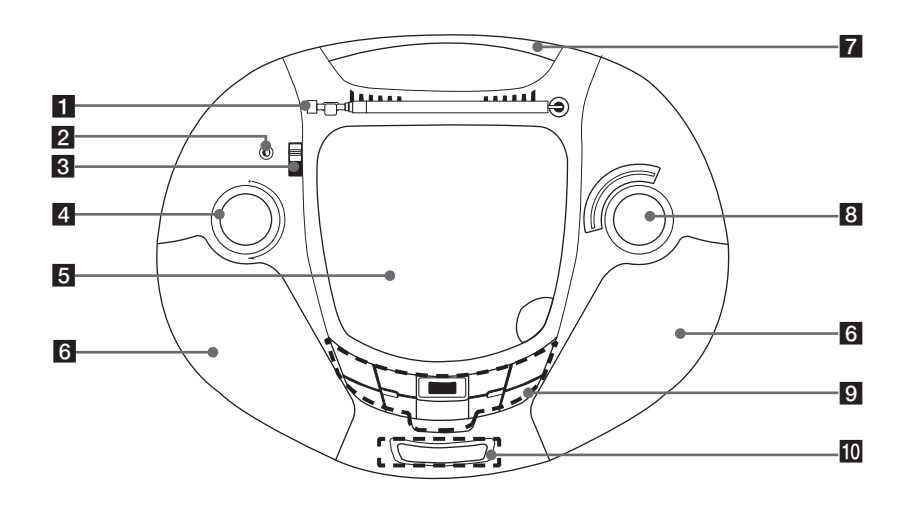

 $\widehat{\mathbf{C}}$ 

### **1** Антенна

#### **PORT.IN**

◈

Гнездо для подключения портативного устройства и воспроизведения с него через динамики данного устройства. Переключатель FUNCTION Выбор режима

#### **3** Переключатель функций и выключатель **питания**

Меняет функции. Выключение устройства.

 $4$  **VOL**  $(-/+)$ 

Регулировка громкости.

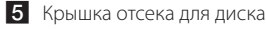

#### f Динамик

7 Ручка

**8** Диск настройки **TUNING (-/+)** 

#### **g REPEAT**

Музыку можно прослушивать повторно или в случайном порядке.

#### **PROG.**

Воспроизведение записей в любом порядке **USB/CD**

Выбор режима воспроизведения с USBнакопителя или с компакт-диска.

 $\blacktriangleright$ **/II** Начать или приостановить воспроизведение.

### $\blacksquare$  Стоп

C/V Пропустить/найти

**AV** Поиск папки с файлами MP3/WMA. При воспроизведении с компакт-диска или с USB-накопителя, на котором содержится несколько папок с файлами MP3/ WMA, выберите данными кнопками папку для воспроизведения.

#### **Разъем USB BASS BLAST**

Повышает качество звучания высоких и низких частот и усиливает эффект объемного звучания.

10 ЭКРАН ДИСПЛЕЯ

(Только при работе с компакт-диском и USBнакопителем)

◈

**1**

## **Источник питания**

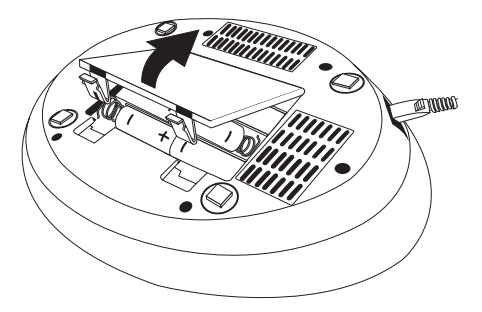

### **Установка элементов питания**

- 1. Нажмите на защелки на крышке отсека для батарей и откройте ее.
- 2. Вставьте шесть батарей типа "C" (R14) (в комплект поставки не входят) в отсек, при этом следите за тем, чтобы  $\oplus$  и  $\ominus$  были в правильном положении.
- 3. Закройте крышку отсека для батарей.

### **Подключение кабеля питания переменного тока**

- 1. Подключите один разъем кабеля питания переменного тока (входит в комплект поставки) в гнездо AC IN.
- 2. Вилку на другом конце кабеля подключите к сетевой розетке.

### , ПРИМЕЧАНИЕ

- Если вы не собираетесь использовать плеер в течение длительного времени, вилку шнура питания следует отсоединить от сетевой розетки.
- Во избежание повреждений, вызванных возможной протечкой батарей, батареи следует извлекать, если вы не собираетесь использовать плеер в течение длительного времени.
- Когда батареи выработали свой ресурс, все батареи следует заменить на новые.
- Во время работы плеера от электросети батареи не расходуются.
- Источник питания (аккумуляторы или батарейки) не должен подвергаться сильному нагреванию под воздействием солнечного света, огня и т. д.

♠

## **Подключение других устройств**

### **Подключение устройства USB**

Подключите разъем USB-накопителя (MP3-плеера и др.) к гнезду USB на передней панели устройства.

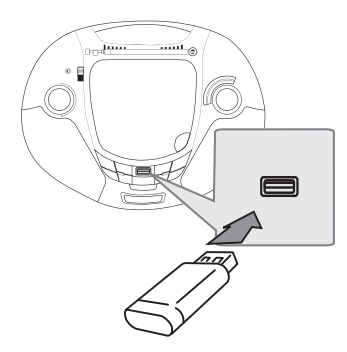

### **Извлечение USBустройства**

◈

- 1. Выберите другую функцию/режим или дважды нажмите кнопку  $\blacksquare$ .
- 2. Извлеките USB-устройство.

### **Совместимые USBустройства**

- MP3-плеер: MP3-плеер типа флеш-накопителя.
- Флеш-накопитель USB: Устройства, поддерживающие стандарт USB 2.0 или USB 1.1.
- Функция USB данной системы поддерживает не все USB-устройства.

### **Требования при работе с USB-устройствами**

- USB-устройства, для которых при подключении к компьютеру требуется установка дополнительных программ, не поддерживаются.
- Не извлекайте USB-устройство во время его работы.
- При использовании USB-устройств большой емкости для выполнения поиска может потребоваться несколько минут.
- Лля предотвращения потери данных создавайте резервные копии всех данных.
- При использовании удлинительного USBкабеля или USB-концентратора устройство USB не распознается.
- Файловая система NTFS не поддерживается. (Поддерживается только файловая система FAT(16/ 32)).
- Данное устройство не поддерживает обработку свыше 1 000 файлов.
- Внешние жесткие диски, устройства считывания карт памяти, устройства с кодовой защитой или USB-устройства жесткого типа, не поддерживаются.
- USB-порт данного устройства нельзя подключать к ПК. Данное устройство нельзя использовать в качестве устройства хранения данных.

### **Разъем для подключения портативных устройств PORT. IN**

Подключите выход (наушники или линейный выход) переносного устройства (плеера MP3, PMP и др.) к входному гнезду AUDIO.

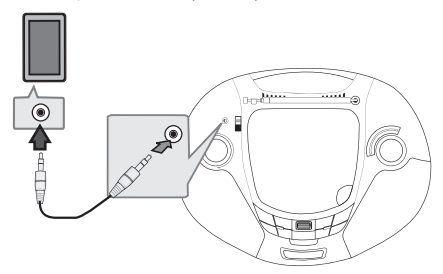

• Предупреждение, что повышенное звуковое давление из наушников может привести к потере слуха.

**2** Подключение Подключение

## **Основные операции**

- 1. Установите диск (этикеткой вверх) или подключите USB-устройство к разъему USB.
- 2. Выберите режим работы с компакт-диском или устройством USB, нажав кнопку **USB /CD**.
- З. Кнопками  $\blacktriangleleft$  /  $\blacktriangleright$  выберите файл (или запись) для воспроизведения.

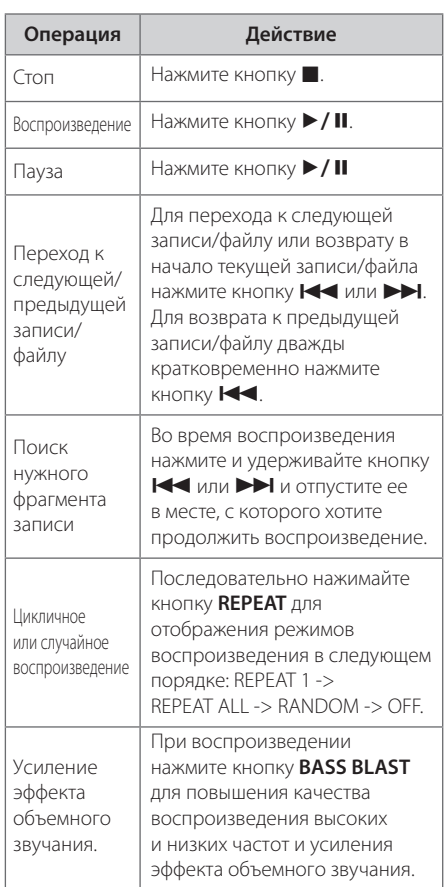

### , ПРИМЕЧАНИЕ

⊕

y Папки/файлы на USB-накопителе и компакт-диске имеют структуру, показанную ниже.

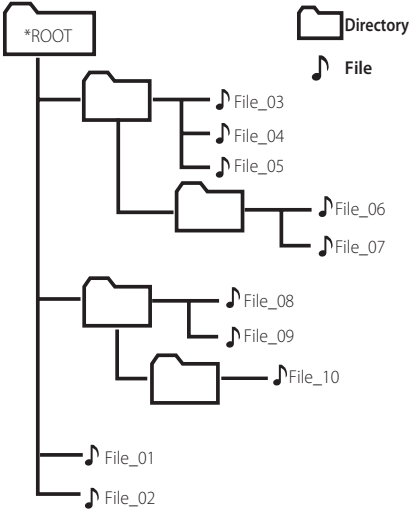

- Файлы представлены в порядке их записи и могут быть представлены по-разному в зависимости от условий записи.
- \* ROOT : первый экран при распознавании компьютером USB-устройства имеет обозначение "ROOT (Корневой каталог)"
- Последовательно воспроизводятся файлы, начиная с  $\blacktriangleright$ -файла 1 и заканчивая  $\blacktriangleright$ -файлом 10.
- Папки представлены в следующем порядке: FAT(USB) : FILE\_01 -> FILE\_02 -> FILE\_03 -> FILE\_04 -> FILE\_05 -> **FILE\_06 -> FILE\_07 -> FILE\_08 -> FILE\_09** -> FILE\_10 CD : FILE\_01 -> FILE\_02 -> FILE\_03 -> FILE\_04 -> FILE\_05 -> **FILE\_08 -> FILE\_09 -> FILE\_06 -> FILE\_07** -> FILE\_10

Настройка системь Настройка системы

⊕

## **Прочие операции**

#### **Программирование воспроизведения**

Функция программирования позволяет сохранить избранные файлы с любого диска или устройства USB.

Программа может включать 20 записей.

- 1. Установите компакт-диск или устройство USB, дождитесь их загрузки.
- 2. В режиме остановки нажмите кнопку **PROG.**.
- 3. Кнопками  $\blacktriangleleft$  или  $\blacktriangleright$  выберите запись.
- 4. Повторно нажмите кнопку **PROG.** для сохранения и перейдите к другой записи.
- 5. Нажмите кнопку  $\blacktriangleright$  / II для воспроизведения сохраненных записей.
- 6. Для очистки созданного списка дважды нажмите кнопку .

#### , ПРИМЕЧАНИЕ

Созданные списки также очищаются при извлечении диска или отключении устройства USB, выключении питания устройства или переключении на другой режим.

#### **Прослушивание музыки с переносного плеера**

Данное устройство можно использовать для воспроизведения музыки с различных типов переносных плееров.

- 1. Подключите переносной плеер к разъему **PORT. IN** (PORTABLE IN) устройства.
- 2. Переключателем **FUNCTION** выберите режим PORTABLE.
- 3. Включите переносной плеер и запустите воспроизведение.

## **Операции с радиоприемником**

### **Прослушивание радиостанций**

⊕

- 1. Переключателем **FUNCTION** выберите режим RADIO.
- 2. Выберите режим **FM** или **AM**.
- 3. Выберите радиостанцию с помощью **TUNING**.

### **Выключение радиоприемника**

Установите переключатель **FUNCTION** в положение CD или PORT. IN, USB, чтобы выключить устройство.

**3**

◈

⊕

## **Техническое обслуживание**

### **Транспортировка устройства**

### **Обращение с устройством**

Сохраните упаковку, в которой поставлялось устройство. Если Вы хотите перевезти проигрыватель, для максимальной защиты упакуйте устройство так, как это было сделано на заводе.

Обеспечение чистоты внешних поверхностей

- Не используйте летучие жидкости такие, как средство от насекомых, вблизи устройства.
- Поверхность можно повредить, если протирать сильно надавливая на предмет.
- Не допускайте продолжительного контакта с устройством резиновых или пластиковых предметов.

### **Чистка устройства**

Чистку плеера следует производить мягкой сухой тряпкой. При сильном загрязнении тряпку можно слегка смочить раствором чистящего средства.

Не используйте сильнодействующие растворители, такие как спирт или бензин, во избежание повреждения поверхности устройства.

### **Обслуживание устройства**

Не храните диски в местах, где на них попадает прямой солнечный свет, вблизи источников тепла, во избежание попадания солнечных лучей не оставляйте их в автомобиле, припаркованном на открытой стоянке.

### **Обращение с дисками**

### **Правила обращения с дисками**

Никогда не наклеивайте на диск бумагу или клейкую ленту.

### **Хранение дисков**

€

После воспроизведения храните диск в предназначенном для него футляре. Избегайте попадания на диск прямого солнечного света или воздействия источников высокой температуры. Никогда не оставляйте диск в автомобиле, припаркованном в месте, подверженном воздействию прямых солнечных лучей.

#### **Чистка дисков**

Не используйте активные растворители, такие как спирт, бензин, лакокрасочные растворители, имеющиеся в продаже чистящие средства, или анти-статический спрей, предназначенный для старых виниловых пластинок.

## **Торговые марки и лицензии**

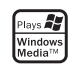

◈

**4** Эксплуатация Эксплуатация

## **Поиск и устранение неисправностей**

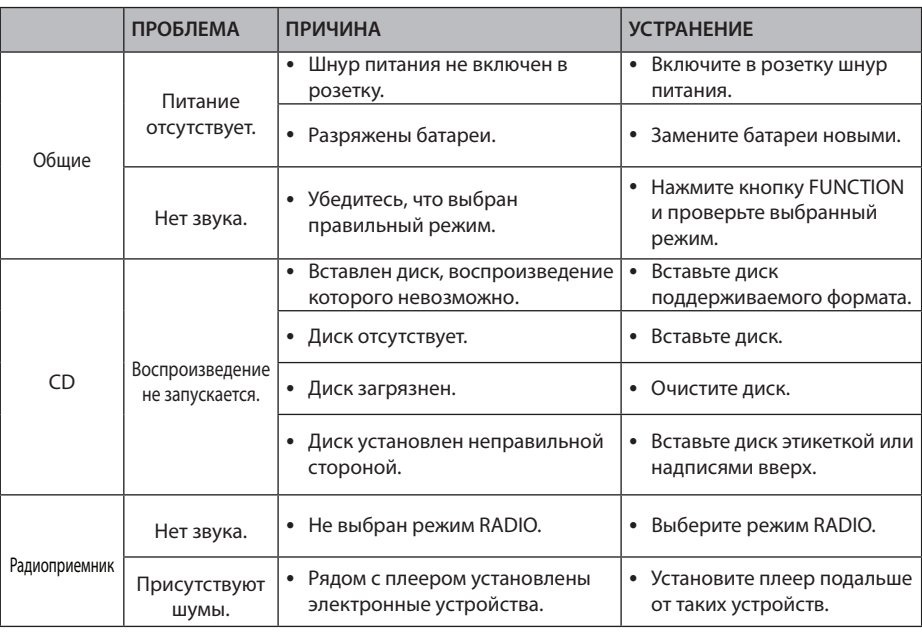

 $\bigoplus$ 

Поиск и устранение неисправностей **1** Поиск и устранение неисправностей  $\bigoplus$ 

 $\bigoplus$ 

## **Технические характеристики**

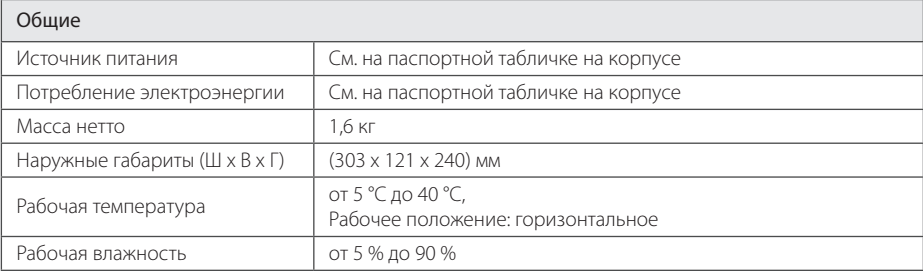

 $\bigoplus$ 

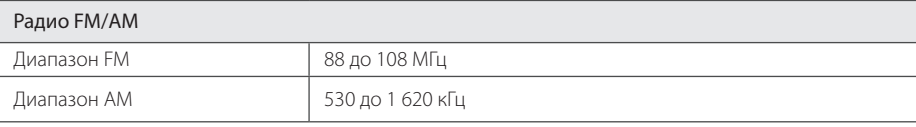

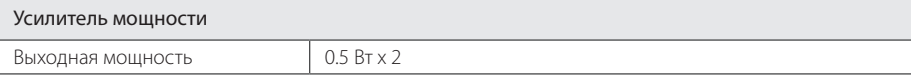

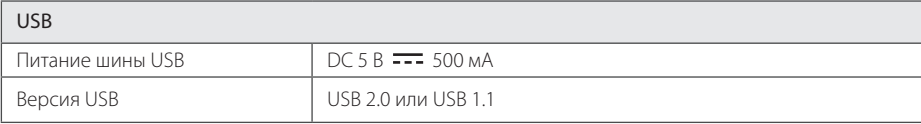

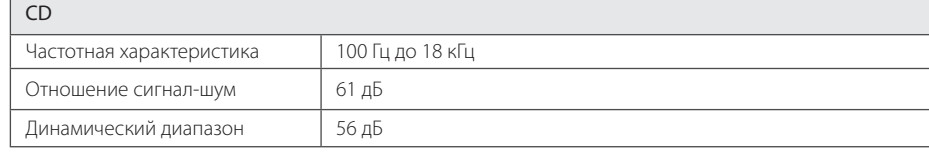

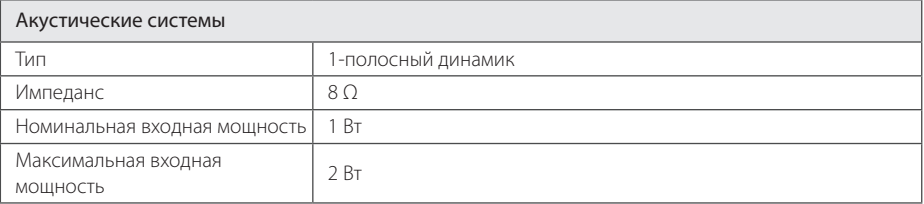

• Конструкция и технические характеристики могут изменяться без предварительного уведомления.

Примечание ( Дата производства изделия ).

Первая цифра ( с левой стороны ) серийного номера означает Год, последующие 2 цифры

- Месяц производства этого изделия.

 $\bigoplus$ 

⊕

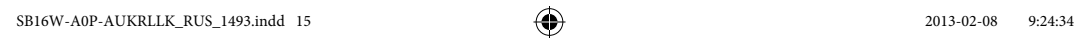

 $\overline{\phantom{a}}$ 

 $\bigoplus$ 

 $\bigoplus$ 

 $\overline{\phantom{a}}$ 

 $\bigoplus$ 

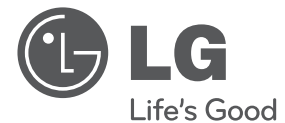

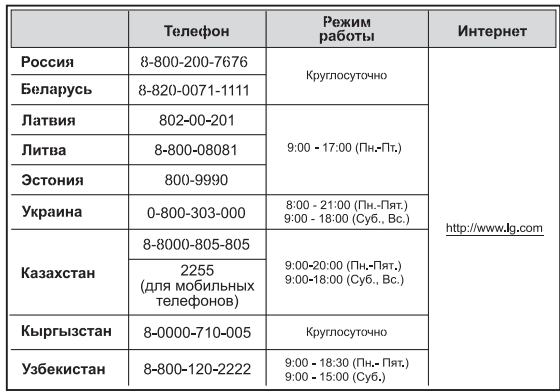

⊕

#### **Україна**

◈

Name and address of importer: ПІІ 'ЛГ Електронікс Україна', Україна, 01004, м. Київ, вул. Басейна, 4 (літера А), тел.: +38 (044) 201-43-50, факс: +38 (044) 201-43-73

#### **Российская Федерация**

Импортер OOO "ЛГ Электроникс Рус" Адрес импортера : 143160 Российская Федерация, Московская область, Рузский район, сельское поселение Дороховское, 86 км. Минского шоссе, д.9 Адрес производителя : Дон Гуан МАТЕСТАР ЭЛЕКТРОНИКС ЛТД., Китай, г. ДонгГуан, ЧангПин таун, район ЧенВуБей

Сделано в Китае

◈

#### **Қазақстан Республикасы**

Импорттаушы АҚ "ЭЛ Джи Электроникс Алматы Қазақстан", 050061, Алматы қ., к. Кокорай, 2А

Өндірушінің мекенжайы : Қытай, ДонгГуан қ., ЧангПинг қаласы, ЧенВуБей ауданы.

Қазақстан Республикасы территориясында тұтынушылардан келіп түскен талаптар мен ұсыныстарды қарайтын және тауарды жөндеу мен техникалық қызмет көрсететін ұжым:

АҚ «Эл Джи Электроникс Алматы Казахстан», 050061, Қазақстан Республикасы, Алматы қ., Кокорай, 2А. Басқа сервис орталықтары жайында мағлұматты "Тұтынушыға қызмет көрсету орталығына" телефон шалу арқылы білуге болады.

Қытайда жасалған

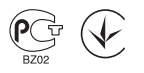